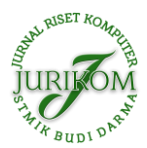

# **Implementasi Aplikasi Kepengaturan Dokumen Akreditasi Program Studi dengan Metode Borg and Gall**

#### **Ardhian Ekawijana1\* , Bambang Wisnuadhi<sup>2</sup>**

Jurusan Teknik Komputer dan Informatika, Politeknik Negeri Bandung, Bandung, Indonesia Email: <sup>1\*</sup>[ardhian.ekawijana@polban.ac.id,](mailto:1ardhian.ekawijana@polban.ac.id) <sup>2</sup> bwisnu@jtk.polban.ac.id Email Penulis Korespondensi: ardhian.ekawijana@polban.ac.id Submitted **11-04-2022**; Accepted **19-04-2022**; Published **29-04-2022**

#### **Abstrak**

Aplikasi Kepengaturan Dokumen Akreditasi Program Studi adalah aplikasi yang membantu untuk kepengaturan dokumen bukti penunjang akreditasi. Akreditasi seringkali menjadi pekerjaan yang melelahkan dikarenakan tercecernya semua bukti penunjang, baik yang dalam format fisik atau digital. Fokus penelitian kali ini pada pembuatan produk aplikasi sendiri. Metode penelitian didasarkan pada metode Borg dan Gall. Metode tersebut memiliki beberapa tahapan untuk membuat sebuah produk. Adapun Bahasa Pemrograman yang dipakai adalah NodeJS. NodeJS memilki waktu eksekusi yang kecil dan ringan, sehingga tidak memberatkan perangkat pengguna. Hasil dari penelitian ini adalah berupa aplikasi, sesuai dengan metode tersebut hasil aplikasi ini baru sampai tahapan Develop preliminary form of product.

**Kata Kunci:** Aplikasi; Implementasi; Akreditasi; NodeJS

#### **Abstract**

The Study Program Accreditation Document Arrangement Application is an application that helps to arrange accreditation supporting evidence documents. Accreditation is often a tiring job because all supporting evidence is scattered, both in physical or digital format. The focus of this research is on making your own application product. The research method is based on the Borg and Gall method. This method has several stages to make a product. The programming language used is NodeJS. NodeJS has a small execution time and is light, so it does not burden the user's device. The result of this research is in the form of an application, according to this method the results of this application have only reached the stage of Develop preliminary form of product.

**Keywords**: Application; Implemantation; Accreditation; NodeJS

## **1. PENDAHULUAN**

Akreditasi Perguruan Tinggi merupakan keniscayaan yang harus ada. Akreditasi menilai sebuah perguruan tinggi dengan perangkat yang lebih komprehensif agar masyarakat dapat tahu yang berkualitas [1]. Akreditasi dikeluarkan oleh lembaga yang disahkan oleh pemerintah [2]. Badan Akreditasi Nasional Perguruan Tinggi (BAN-PT) adalah badan akreditasi yang memilki kekhususan untuk memberikan penjaminan mutu sesuai dengan arti logo dari badan tersebut yang ada tanda centang. Tanda centang diatas lingkaran dunia yang memberikan gambaran akan kualitas yang dimiliki haruslah diakui secara Nasional dan bahkan Internasional [3] .

BAN-PT didirikan pada tahun 1994 berdasarkan UU No. 2 1989 tentang sistem pendidikan. Pelaksanaan badan ini memilki wewenang untuk melaksanakan akreditasi disemua Perguruan Tinggi. Perguruan Tinggi yang dimaksud melingkupi : Perguruan Tinggi Negeri, Swasta, Kedinasan, dan Agama. Badan ini sifatnya independen dan berkoordinasi langsung dengan Mentri [3].

BAN-PT mengalami perubahan fungsi sesuai dengan Permendikbud No. 59 tahun 2012. Lembaga Akreditasi Mandiri (LAM) mulai didirikan memberikan penjaminan mutu pada ilmu-ilmu serumpuan. LAM didirikan harapannya memberikan penilaian lebih objektif terhadap ilmu-ilmu serumpun sehingga instrument dan penilai dapat di sesuaikan dengan kebutuhan ilmu serumpun tersebut. BAN-PT akan tetap beroperasi pada ilmu-ilmu yang tidak ada dalam LAM. LAM mulai diberlakukan 2021. Pengajuan kepada BAN-PT masih dilakukan sampai tahun 2022. Adapun LAM yang sudah dibentuk adalah [3]: LAM Program Studi Keteknikan (LAM Teknik), LAM Kependidikan (LAM Kependidikan), LAM Program Studi Informatika dan Komputer (LAM Infokom), LAM Akreditasi Mandiri Sains Alam dan Ilmu Formal (LAMSAMA), dan LAM Ekonomi, dan Manajemen, Bisnis, dan Akuntansi (LAMEMBA).

Adapun peran BAN-PT memiliki 6 peran diantaranya adalah : Membuat sistem akreditasi pagi Perguruan Tinggi, Melaksanakan akreditasi terhadap sistem institusi Perguruan Tinggi, Melaksanakan penialian terhadap program studi pada Perguruan Tinggi, Melakukan akreditasi program studi yang belum ada lembaga LAM, Memberikan data dan rekomendasi kepada Menteri, dan Evaluasi terhadap kerja LAM.

Proses akreditasi seringkali menyita waktu, tenaga dan pikiran. Akar permasalahannya adalah bukti pendukung akreditasi sering tercecer dimana-mana. Tercecer yang dimaksud baik secara pisik ataupun berkas digital. Asesor akan memberikan nilai yang baik jika Institusi Pendidikan atau Program Studi dapat memberikan bukti jika diminta. Aplikasi manajemen dokumen dapat menjadi solusi untuk menyimpan dan mencari dokumen yang dimaksud [4][4][5]. Semuanya dapat discan dalam bentuk gambar, berkas digital tersimpan rapih di aplikasi yang berbasis website ini [6]. Pembuatan aplikasi ini berdasarkan metodologi pembuatan sebuah produk [7]. Tahapan pendataan dan perancangan sudah dibahas dipenelitian sebelumnya [4]. Penelitian kali ini fokus pada tahap pembuatan aplikasi kepengaturan dokumen akreditasi. Aplikasi ini masih dalam tahap prototype sehingga masih banyak membuka peluang perbaikan atau saran [8]. Penelitian sejenis sudah ada yang melakukan, seperti yang dilakukan oleh Riza Agustiansyah dkk mengenai perancangan dan

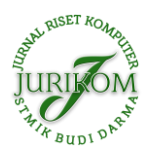

simulasi pengelolaan dokumen namun menggunakan metode *waterfall*, sedangkan pada penelitian ini menggunakan pendekatan Borg and Gall [9]. Penelitian lainnya diteliti oleh Fuadz Hasyim dkk membuat hal yang sama namun tidak disebutkan metodenya dikembangkan orang tertentu dan sifatnya lokal diterapkan pada kampus Universitas Nurul Jadid. Penelitian menggunakan Borg and Gall dilakukan juga oleh Wynarti dkk sebagai pemngembangan permainan Charades sebagai media pembelajaran [10]. Fitriana dkk melakukan penelitian serupa, namun fokus pada hanya borang 3 BAN-PT dengan menggunakan Extreme Programming [11].

Aplikasi yang digunakan harapannya dapat membantu pekerjaan yang banyak dan menyita waktu menjadi lebih mudah dan lebih singkat [10]. Aplikasi teruji diberbagai bidang dapat meringankan perkerjaan. Aplikasi harus disesuaikan dengan sistem dan orang yang ada, karena jika aplikasi tidak cocok dengan sistem dan orang yang ada, maka aplikasi bisa dirasa memperburuk keadaan bukan malah membantu.

# **2. METODOLOGI PENELITIAN**

Metode penelitian adalah metode yang digunakan untuk mencapai tujuan dari penelitian. Metode penelitian ini berdasarkan pengembangan proyek suatu produk. Produk yang dimaksud adalah berdasarkan hasil penelitian sebelumnya [4]. Metode penelitian yang berdasarkan pengembangan suatu produk dikenalkan pertama oleh Borg dan Gall [10]. Metode ini memilki tahapan berupa [12], [13] :

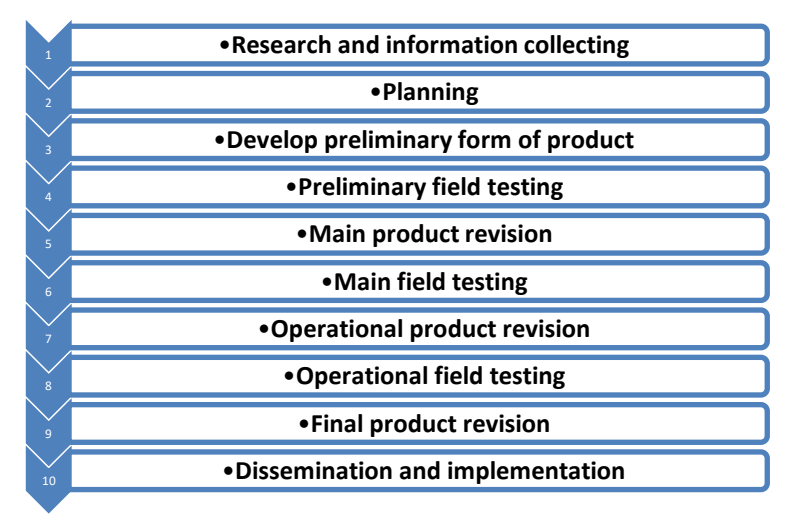

**Gambar 1.** Langkah-langkah Penelitian Borg dan Gall

Penelitian berbasis kepada produk, adapun langkah-langkah untuk tercapainya sebuah produk dengan menggunakan metode reseach dari Borg dan Gall. Langkah 1 dan 2 sudah dikerjakan di penelitian sebelumnya (Ekawijana, digilib). Penelitian kali ini fokus pada tahapan 3 dan 4.

## **3. HASIL DAN PEMBAHASAN**

Bagian ini akan membahas hasil dari penelitian dalam merancang aplikasi manajemen dokumen akreditasi.

### **3.1 Design Aplikasi**

Aplikasi ini harapannya dirancang untuk mengakomodir berbagai perangkat. Setiap perangkat dapat berkomunikasi dengan server yang disebut dengan microservices [14], [11]. Berikut gambar rancangan yang ada dalam aplikasi ini :

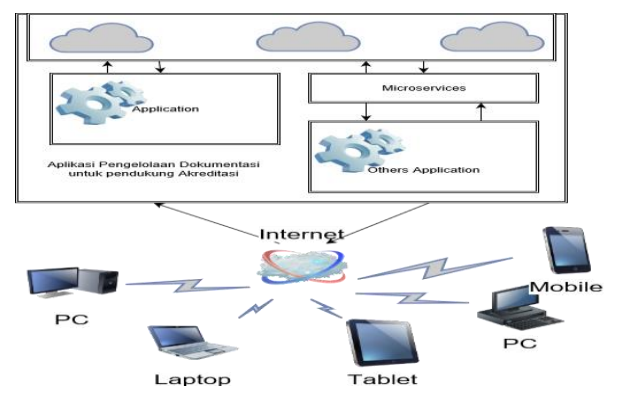

**Gambar 2.** Cakupan Aplikasi

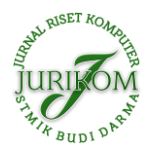

Gambar 2. menjelaskan setiap perangkat dapat mengakses data melalui perangkat yang tersedia. Perangkat yang ada mengakses internet yang kemudian terhubung dengan API. API adalah sebuah microservices untuk komunikasi dengan server yang ada di Cloud [15], [16].

#### **3.2 Usecase Diagram**

Design dari aplikasi secara umum dapat dilihat dari usecase diagram. Berikut usecase diagram yang mengambarkan kerja dari aplikasi ini :

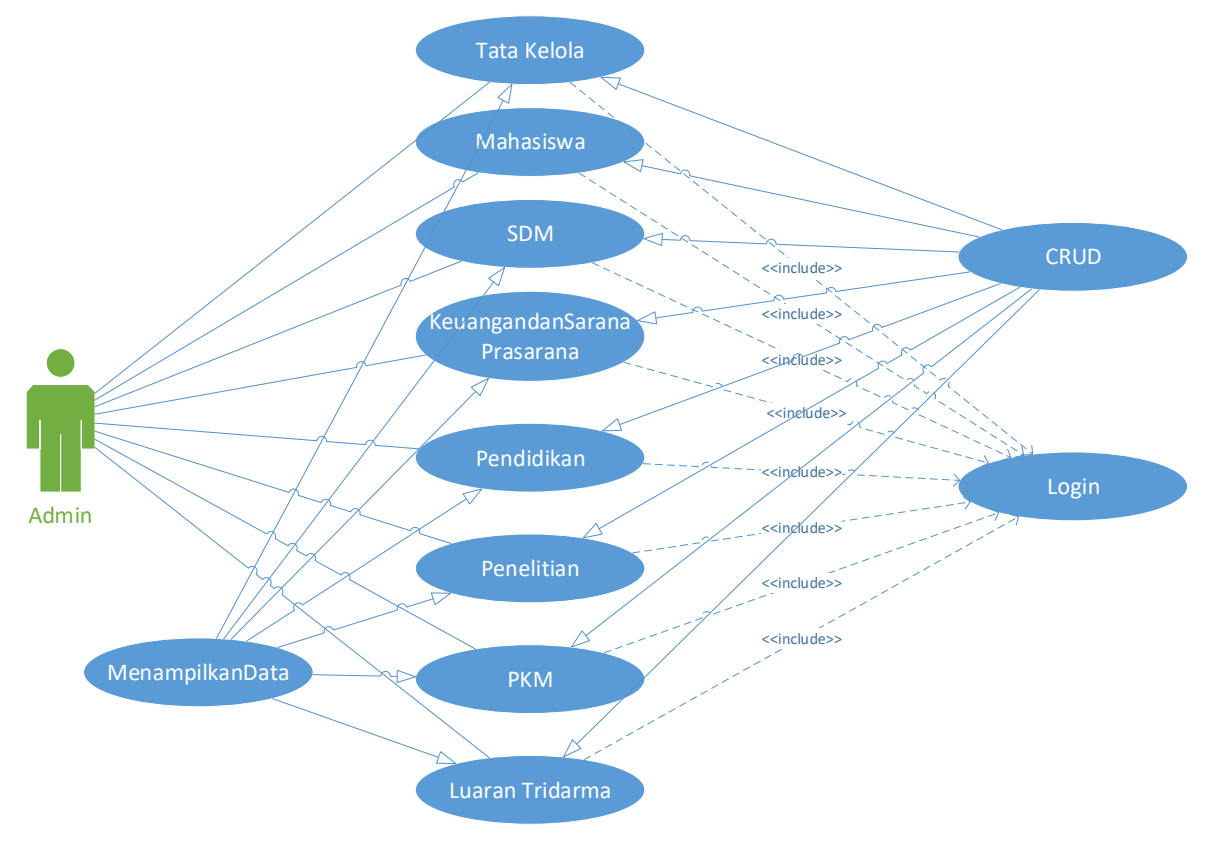

**Gambar 3.** Usecase Diagram

Gambar 3 menjelaskan usecase diagram secara umum dari kinerja aplikasi. Aplikasi ini secara prototype hanya ada seorang admin yang mampu mengakses data, mengunggah, menginputkan, mengubah dan menghapus data. Data yang dapat diubah adalah dengan kategori Tata Kelola, Mahasiswa, SDM, Keuangan dan Sarana Prasarana, Pendidikan, Penelitian, PKM dan Luaran Tridharma.

### **3.3 Implementasi Aplikasi**

Implementasi aplikasi ini menggunakan nodejs [17] sebagai bahasa pemrogramannya. Implementasi dengan nodejs memberikan keuntungan adalah cepat secara eksekusi aplikasinya [18]. Harapannya aplikasi dapat berjalan dengan baik walaupun dengan spesifikasi perangkat pengguna yang kurang baik. Berikut implementasinya :

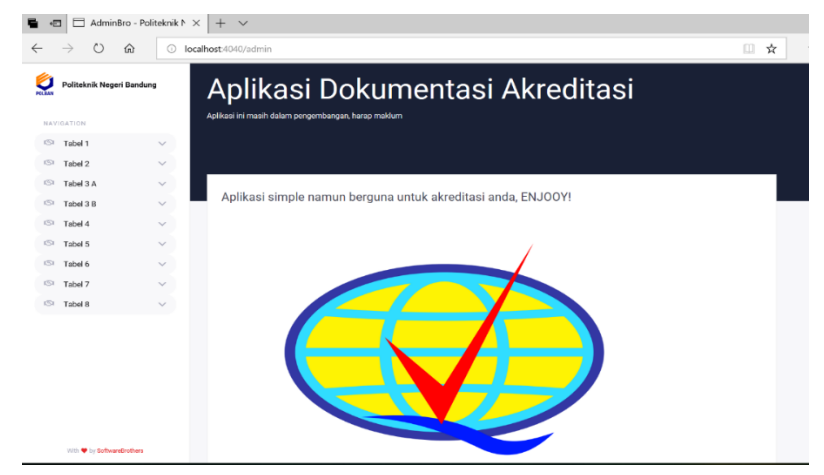

**Gambar 4.** Aplikasi Dokumentasi Akreditasi

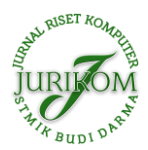

Berikut ini adalah penjelasan beberapa bagian dari halaman dashboard utama :

- a. **Logo kiri atas** : Merupakan logo instansi POLBAN yang kalau diklik akan kembali ke Dashboard Utama.
- b. **Side menu :** bagian Kiri yang berisi daftar kumpulan tabel yang kemudian jika diklik akan menampilkan list tabel pendukung pada setiap kumpulan tabel. Penamaannya mengikuti pola tabel akreditasi Tabel 1 sampai 8.
- c. **Judul dan Penjelasan Program :** bagian ini menjelaskan program apa dan penjelasan lebihnya tentang program.
- d. **Logo Tengah:** bagian ini merupakan logo BAN-PT sebagai sumber acuan akreditasi.

### **3.4 Halaman Login**

Aplikasi memiliki login untuk memastikan yang mengakses data yang ada adalah orang yang tepat dan benar. Halaman Login memastikan setiap user memasukan username dan password secara benar. Benarnya pengguna yang sudah dipastikan maka aplikasi akan mengarahkan ke halaman utama. Berikut gambar untuk login :

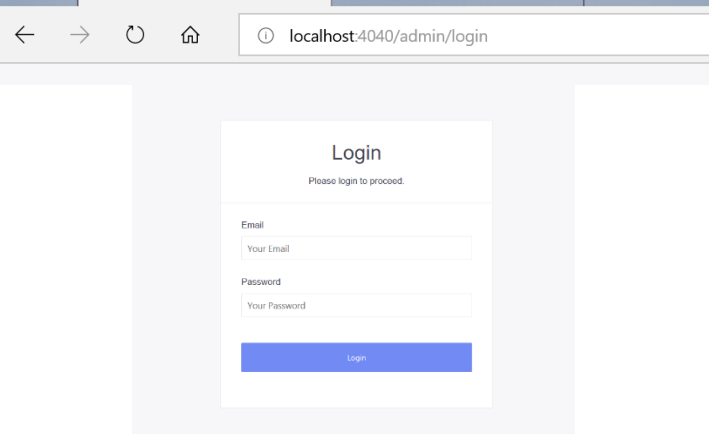

**Gambar 5.** Halaman Login

Gambar 5 adalah halaman login, sebelum memulai aplikasi halaman ini akan muncul agar memastikan pengguna yang masuk terauntentifikasi dan memilki otoritas yang sesuai. Halaman login menjadi penting karena jika tidak ada maka semua pengguna bisa mengakses ini.

#### **3.5 Menambahkan Data Akreditasi**

Penambahan Data akreditasi adalah penambahan data pada aplikasi, ketika aplikasi belum ada data tersebut. Penambahan ini dilakukan dengan memilih salah satu tabel yang ada di aplikasi. Aplikasi akan menunjukan kategori aplikasi yang bisa diinputkan. Pilih kategori dokumen yang akan dimasukan. Contoh penambahan dapat dilihat pada gambar sebagai berikut:

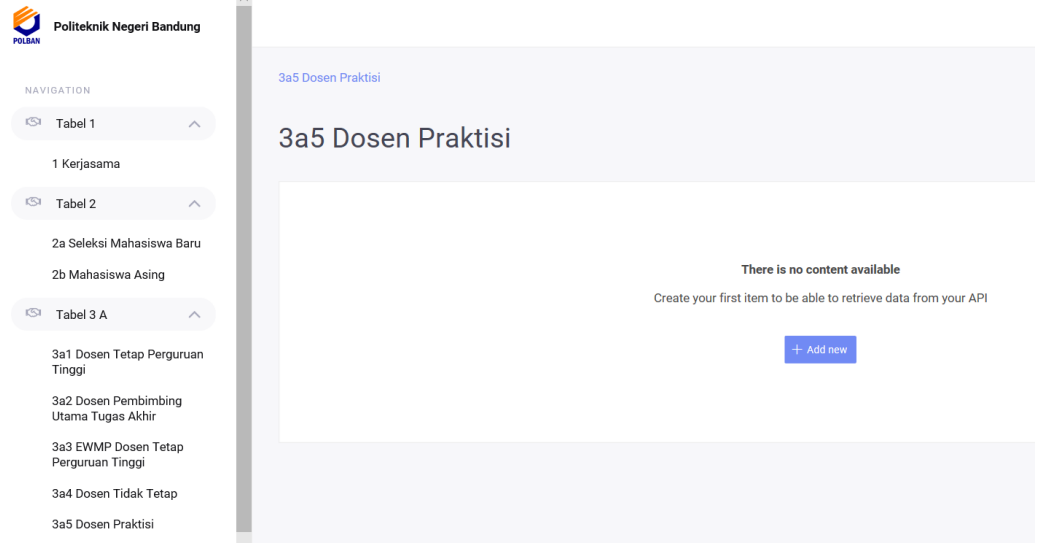

**Gambar 6.** Data Akan Tampil Kosong, Jika Belum Ada

Gambar 6 menunjukan halaman untuk memasukan data. Contoh data yang dimasukan adalah data Dosen Praktisi. Halaman akan memunculkan data "no content available", jika belum ada data yang masuk sama sekali. Halaman akan memunculkan list data yang sudah dimasukan, jika ada beberapa data yang masuk. Gambar berikutnya untuk penginputan data adalah sebagai berikut:

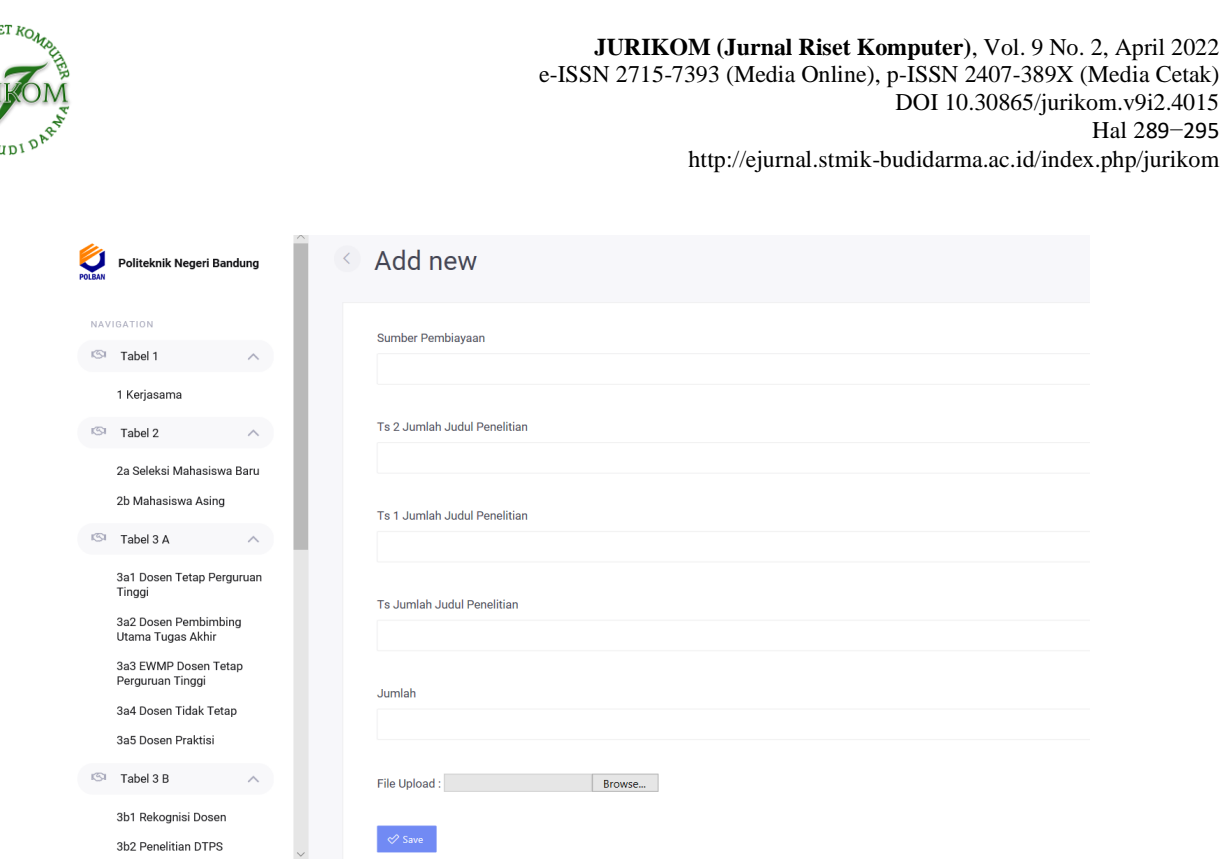

**Gambar 7.** Menampilkan Form Untuk Menginput Data

Gambar 7 adalah untuk menginput data dan file pendukung. Data yang dimasukan sesuai field yang diminta, selain data teks diminta juga berupa data bukti, baik dalam bentuk pdf atau gambar.

#### **3.6 Mengubah Data Laporan**

 $\alpha$ 

Data atau dokumen yang sudah dimasukan seringkali ada perbaikan. Perbaikan dilakukan agar data dan dokumen sesuai dengan kategori yang dimasukan. Data yang benar akan mendukung terhadap suksesnya proses akreditasi. Berikut gambar yang menjelaskan untuk mengubah data :

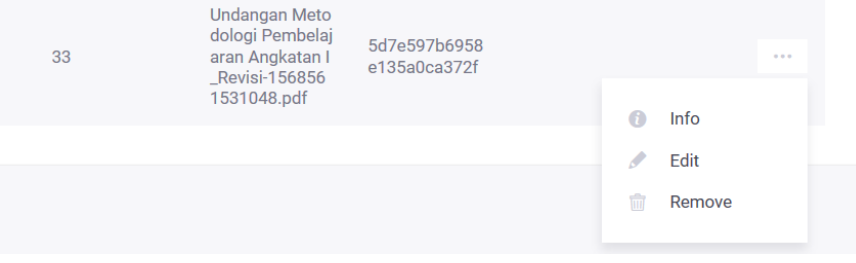

**Gambar 8.** Memilih Data Yang Akan Diubah

Gambar 8 memperlihatkan beberapa data pada salah satu kategori akreditasi. Kita dapat memilih data yang akan diubah, selanjutnya data yang hendak diubah akan dimunculkan pada gambar berikut :

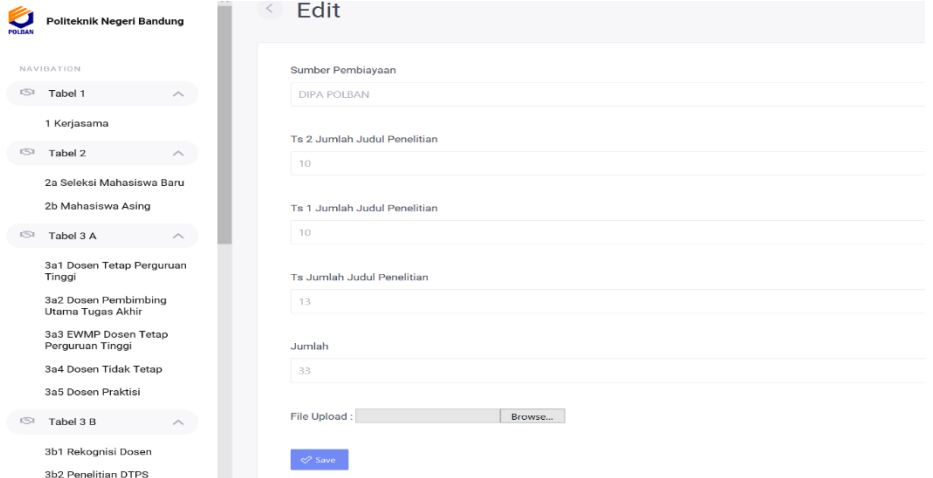

**Gambar 9.** Form Untuk Mengedit Data

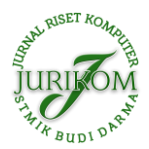

Gambar 9 memperlihatkan data sebelum diubah. Pembenahan data dilakukan sesuai dengan data yang salah, selain data yang bisa diubah juga berupa lampiran gambar atau file pdf.

#### **3.7 Mennghapus Data**

Data yang diinput sering juga salah input kategori. Perpindahan antar kategori hanya bisa dilakukan ketika dihapus dulu data awalnya. Adapun proses menghapus data ada pada gambar berikut :

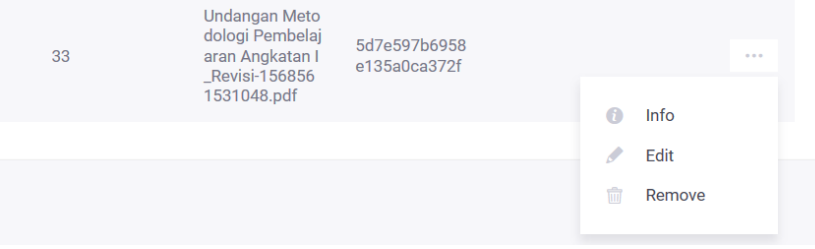

**Gambar 10.** Menghapus Data

Gambar 10 menjelaskan cara memilih data yang akan dihapus. Data dihapus dari beberapa data yang ditampilkan. Data yang dihapus tidak akan pernah lagi muncul dalam basis data atau dalam tampilan data, selanjutnya adalah tampilan konfirmasi bahwa data benar-benar akan dihapus.

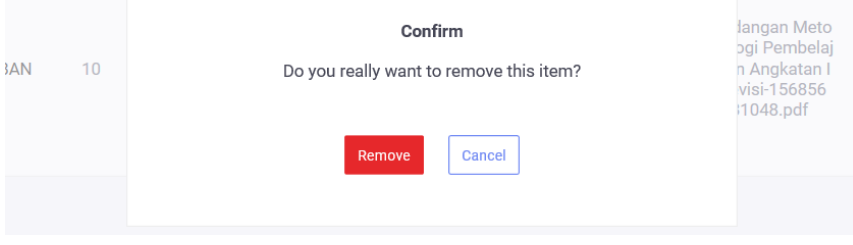

**Gambar 11.** Dialog Menghapus Data

Gambar 11 merupakan dialog konfirmasi data yang hendak dihapus. Data yang terhapus akan hilang untuk selamanya, maka dibutuhkan dialog agar memastikan bahwa data benar-benar akan dihapus.

#### **3.8 Menampilkan sesuai tabel yang diinginkan**

Info yang sudah dimasukan dibutuhkan kemudian untuk proses akreditasi. Fitur ini mengakomodir data agar dapat dilihat sebagai bukti kegiatan dan dokumen. Berikut contoh cara mengakses data :

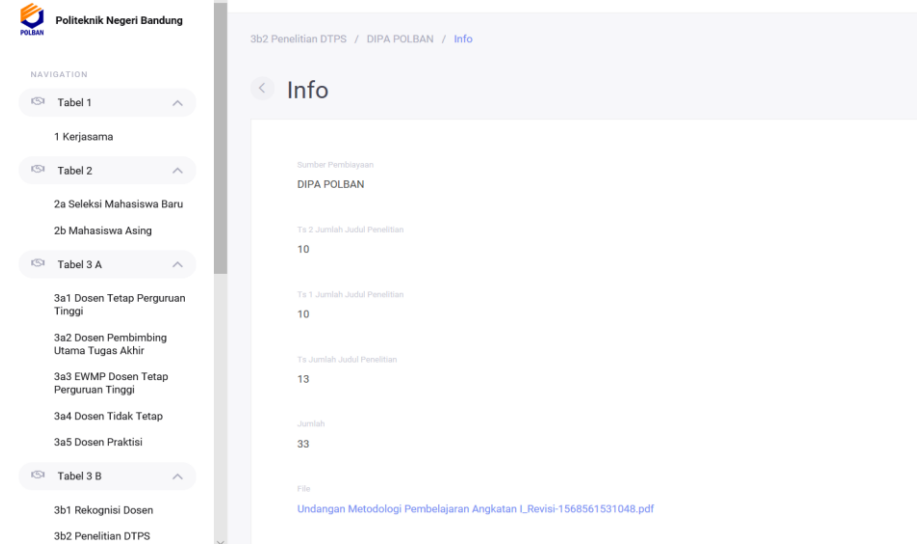

#### **Gambar 12.** Rincian Data

Gambar 12 menjelaskan tampilan dari tabel yang inginkan dapat ditampilkan melalui **TABEL 3** → **3a5 Dosen Praktisi** → **Row yang diinginkan.** Rincian data dapat diakses pada aplikasi berikut *link* untuk membuka dokumennya.

#### **3.9 Menampilkan sesuai dokumen yang diinginkan**

Gambar atau Dokumen akan tampil diaplikasi jika kita tekan info pada setiap link data. Data dokumennya yaitu berupa:

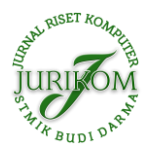

<http://ejurnal.stmik-budidarma.ac.id/index.php/jurikom>

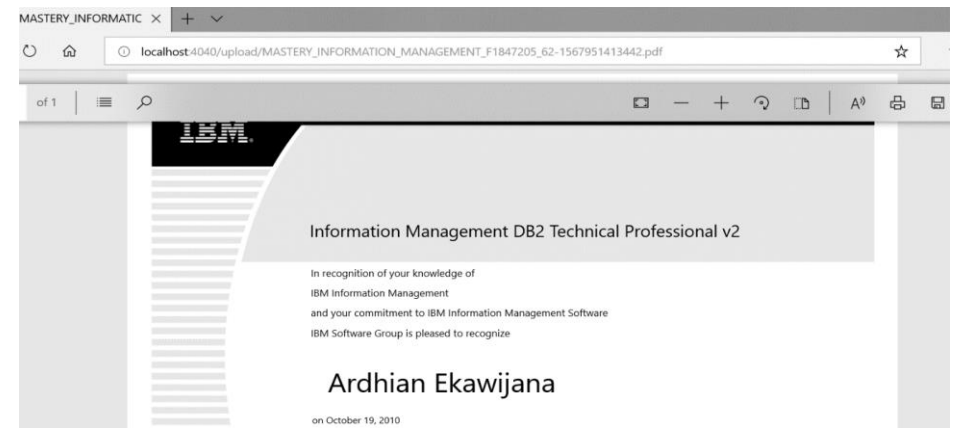

**Gambar 13.** Contoh Tampilan Dokumen

Gambar 13 menampilkan dokumen akreditasi yang akan menjadi bukti pelatihan kepada Assesor.

# **4. KESIMPULAN**

Karya tulis ini berisi implementasi dari rancangan aplikasi yang diterbitkan pada paper sebelumnya [4]. Implementasi ini menggunakan metode Borg and Gall. Metode tersebut merupakan metode pengembangan suatu produk. Produk yang dimaksud adalah berupa aplikasi akreditasi perguruan tinggi berdasarkan BAN PT. Aplikasi ini baru dikembangkan dalam tahap *Develop preliminary form of product*. Aplikasi ini juga sedang diproses dalam *Preliminary field testing.*  Aplikasi ini masih dalam prototype dan belum diluncurkan sebagai sebuah product karena belum melewati tahapan lain dalam pembentukan sebuah produk, namun aplikasi ini sudah mampu mengakomodir mendokumentasikan semua data yang dibutuhkan.

## **REFERENCES**

- [1] B. Kamal and G. D. Rahmadiane, "Pengaruh Persepsi, Akreditasi Prodi, Dan Promosi Terhadap Keputusan Memilih Program Studi Akuntansi Pada Politeknik Harapan Bersama," *J. Inspirasi Bisnis dan Manaj.*, vol. 1, no. 2, p. 145, 2017, doi: 10.33603/jibm.v1i2.866.
- [2] W. Ekatjahjana, "Peraturan Menteri Pendidikan Dan Kebudayaan Republik Indonesia Nomor 5 Tahun 2020 Tentang Akreditasi Program Studi Dan Perguruan Tinggi," pp. 1–90, 2020.
- [3] "Badan Akreditasi Nasional Perguruan Tinggi BANPT." https://www.banpt.or.id/ (accessed Feb. 13, 2022).
- [4] A. Ekawijana and B. Wisnuadhi, "Perancangan Aplikasi Untuk Membantu Manajemen Dokumen Akreditasi Program Studi," pp. 1–9, 2021.
- [5] A. Ekawijana, B. Wisnuadhi, B. Sutejo, and R. Silitonga, *Pembuatan Purwarupa Piranti Lunak Pengelolaan Dokumen Penunjang Akreditasi Di Jurusan Teknik Komputer Dan Informatika Politeknik Negeri Bandung*, vol. 8, no. 5. Bandung, 2019.
- [6] R. Ridwanto and D. A. H. Capah, "Aplikasi Pengelolaan Dokumen dan Arsip berbasis Web untuk mengatur Sistem kearsipan dengan menggunakan Metode Waterfall," *Explor. Sist. Inf. dan Telemat.*, vol. 11, no. 2, p. 84, 2020, doi: 10.36448/jsit.v11i2.1469.
- [7] M. Sidik, "Perancangan dan Pengembangan E-commerce dengan Metode Research and Development," *Jtiust*, vol. 04, no. 1, pp. 99–107, 2019.
- [8] I. P. S. Handika and I. G. T. Suryawan, "Rancang Bangun Document Management System Untuk Mengelola Dokumen Standart Operational Procedure," *J. Teknol. Inf. dan Ilmu Komput.*, vol. 4, no. 3, p. 173, 2017, doi: 10.25126/jtiik.201743334.
- [9] R. Agustiansyah, Kiswanto, and T. F. Kusumasari, "the Design of Document Management and Accreditation Scoring Simulation Application for Information System Department Telkom," pp. 84–92, 2017.
- [10] I. A. Wynarti, "Pengembangan Permainan Charades Sebagai Media Pembelajaran Materi Jenis-jenis Bisnis Ritel Kelas XI Pemasaran Di SMK Negeri 2 Buduran," *J. Pendidik. Tata Niaga*, vol. 6, no. 3, pp. 63–70, 2018.
- [11] F. N. Nuphus, A. Rahamatulloh, and H. Sulastri, "Sistem Informasi Akreditasi Perguruan Tinggi (SIAP) untuk Pengisian Borang Standar 3 BAN-PT," *J. Sist. dan Teknol. Inf.*, vol. 7, no. 2, p. 130, 2019, doi: 10.26418/justin.v7i2.32506.
- [12] D. D. Putra *et al.*, "Kupas Tuntas Penelitian Pengembangan Model Borg & Gall," *Wahana Dedik. J. PkM Ilmu Kependidikan*, vol. 3, no. 1, p. 46, 2020, doi: 10.31851/dedikasi.v3i1.5340.
- [13] Ketut Kemahyasa, "Pengembangan Multimedia Interaktif Menggunakan Model Borg and Gall," pp. 1–22, 2018.
- [14] A. Darmayantie, "Desain Sistem Terfederasi Dengan Pendekatan Microservice Architecture Pada Kasus Studi Sistem Pelaporan Pajak," *J. Ilm. Inform. Komput.*, vol. 25, no. 1, pp. 50–63, 2020, doi: 10.35760/ik.2020.v25i1.2523.
- [15] I. N. 'Abidah, M. A. Hamdani, and Y. Amrozi, "Implementasi Sistem Basis Data Cloud Computing pada Sektor Pendidikan," *KELUWIH J. Sains dan Teknol.*, vol. 1, no. 2, pp. 77–84, 2020, doi: 10.24123/saintek.v1i2.2868.
- [16] S. Baškarada, V. Nguyen, and A. Koronios, "Architecting Microservices: Practical Opportunities and Challenges," *J. Comput. Inf. Syst.*, vol. 60, no. 5, pp. 428–436, 2020, doi: 10.1080/08874417.2018.1520056.
- [17] "Node.js." https://nodejs.org/en/ (accessed Feb. 13, 2022).
- [18] A. C. Rompis and R. F. Aji, "Perbandingan Performa Kinerja Node.js, PHP, dan Python dalam Aplikasi REST," *CogITo Smart J.*, vol. 4, no. 1, p. 171, 2018, doi: 10.31154/cogito.v4i1.92.171-187.